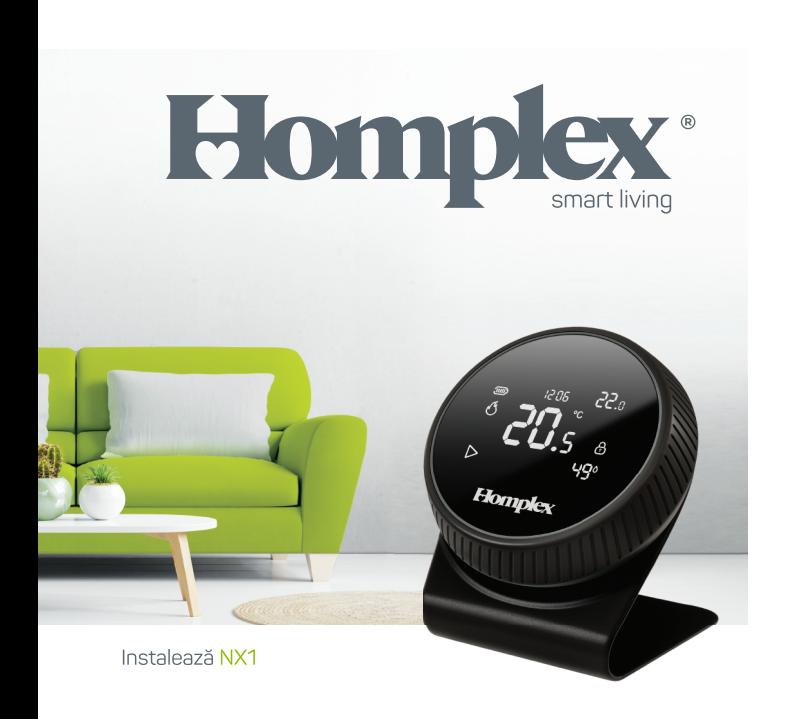

**BINE**  $\overline{\text{Al}}$ **VENIT ACASĂ!** 

# ÎN ACEST GHID:

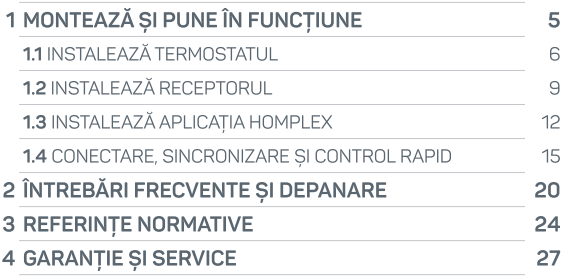

## SPECIFICAȚII TEHNICE

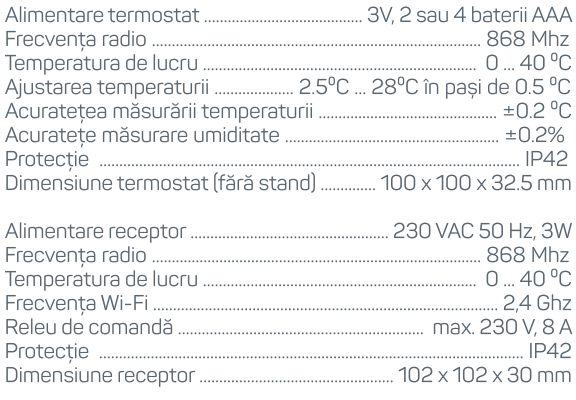

Sistem de operare pentru aplicația mobilă ................. iOS, Android

# MONTEAZĂ **SI PUNE ÎN FUNCTIUNE**

## **INSTAL AREA TERMOSTATULUI**

Evită să plasezi termostatul pe suprafete metalice, în lumina directă a soarelui sau langă surse de căldură/frig (calorifer, televizor, lampă sau fereastră, ușă). Nu plasa termostatul la mai putin de 1 m fată de alte echipamente electronice pentru a preveni interferentele. Poti amplasa termostatul în orice cameră, dar pentru o eficiență maximă, poziționează-l într-o cameră utilizată des, la 1,5m față de podea, fără a fi acoperit de mobilier (draperii, dulapuri, etc.). Poti instala termostatul în pozitie fixă pe perete sau poti utiliza suportul inclus pentru a-l pozitiona la libera alegere. Pentru instalarea fixă pe perete, îti recomand o pozitionare de minimum 20 cm fată de tocul usii si 150 cm fată de podea.

Nerespectarea acestor recomandări pot afecta functionarea optimă a termostatului si implicit a sistemului de încălzire.

**ATENTIE!** Instalarea receptorului termostatului implică lucrul cu tensiuni periculose (230 V) și instalarea se poate face numai după decuplarea energiei electrice în reteaua locuintei. În cazul în care ai nevoie de ajutor, solicită suportul personalului calificat (specializat) pentru instalarea în sigurantă.

## **INSTAL AREA TERMOSTATULUI**

#### Instalarea bateriilor

Înlătură capacul de fixare prin tragerea ușoară a acestuia dinspre partea inferioară (1). Foloseste o surubelnită să deșurubezi șurubul (2) capacului de baterii (3). Adăugă 2 sau 4 baterii AAA alcaline (pentru un timp de operare mai îndelungat) respectând polaritatea și marcajele soclurilor de baterii (4). Verifică că bateriile să fie fixate ferm în soclurile lor și că respectă gruparea conform marcajelor (4). O plasare greșită a acestora poate afecta functionarea termostatului. Fixează capacul sociului de baterii si surubul acestuia. Montează la loc capacul de fixare.

Termostatul se va activa după 20 de secunde de la introducerea bateriilor, timp necesar pentru autotestarea componentelor sale

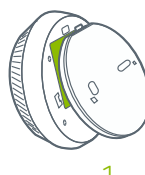

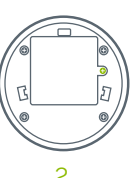

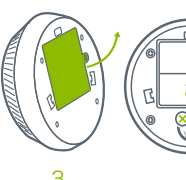

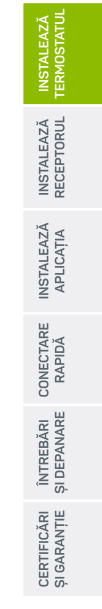

## **INSTAL AREA TERMOSTATULUI**

#### Instalarea pe stand

Dacă doresti ca termostatul să fie usor repozitionabil oriunde în cameră, atasează de capacul de fixare al acestuia standul de birou. Aplică termostatul de stand împingând usor în ghidaie.

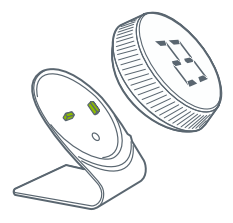

#### Instalarea pe perete

Foloseste capacul de fixare pentru a marca locul găurilor de ancorare. Fixează capacul de perete folosind 2 suruburi și dibluri din pachet. Cuplează<br>termostatul de canacul de termostatul capacul de E E Fixare prin alinierea clipsului de<br>de Fixare prindere (1) și împinge ușor (2).<br>Estat prindere (1) si împinge usor (2).

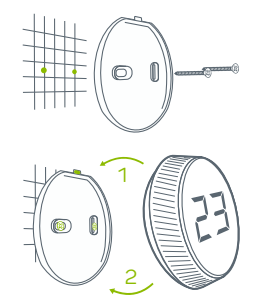

## **INSTALAREA RECEPTORULUI**

Foloseste capacul receptorului pentru a marca locul găurilor de fixare. Fixează capacul de perete folosind 2 suruburi și dibluri din pachet.

detasează capacul frontal. Folosește regletele verzi pentru Legarea firelor. Desurubează surubul de fixare al carcasei si realizarea conexiunii cu sistemul de încălzire (NO, COM, NC)<br>și a alimentării cu electricitate (N, L). Trasează cablurile prin<br>presetupele cutiei si aplică la loc capacul frontal.

Înșurubează șurubul de prindere, cuplează receptorul de capacul de fixare prin alinierea clipsului de prindere (1) și împinge usor (2).

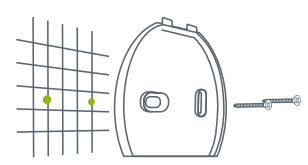

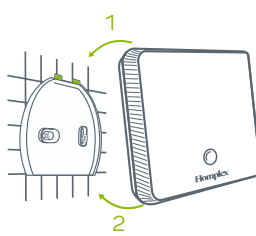

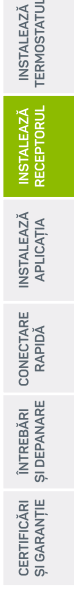

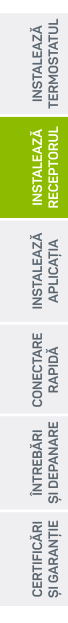

## **INSTALAREA RECEPTORULUI**

Porturile N. L. - alimentare 230 **VAC** Porturile NO, COM, NC conexiune cu centrala termică (boiler, centrală termică, sistem de încălzire).

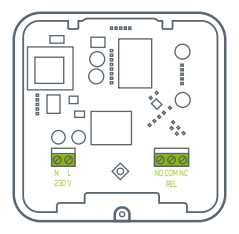

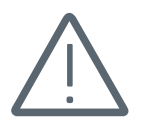

PERICOL DE ELECTROCUTAREL

Schema de conexiune

N. L - Alimentare 230 VAC NO. COM - Centrala termică

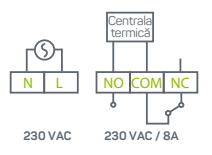

## NOTĂ DE INSTALARE

Deoarece aceste echipamente comunică folosind tehnologia Radio Frecvență (RF) te rog să acorzi o atenție sporită instalării. Amplasarea lor, precum si structura clădirii, pot afecta performanta sistemului RF.

Într-o clădire rezidentială tipică, cele două echipamente ar trebui să comunice eficient la o distanță de 50 m, iar în spațiu deschis la 100 m. De notat că pereții și tavanele pot reduce semnalul radio, puterea semnalului fiind invers proportională cu numărul de pereti si tavane dintre termostat si receptor. Otelul și/sau folia metalică din structura clădirii reduc și mai mult puterea semnalului radio. Astfel, este de preferat ca receptorul să fie instalat într-un spatiu deschis la o distantă de cel puțin 30 cm de orice obiect metalic (cutii de perete, centrală, etc.), și de cel putin 1 metru distantă de alte echipamente electrice sau electronice (radio, TV, PC, etc.).

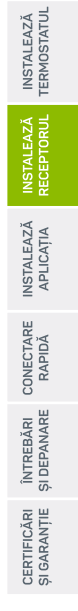

ē =

## $\alpha$  and device  $\alpha$  and device  $\alpha$  add device  $\alpha$

receptor și Internet, este necesară instalarea pe telefonul tău termostatului ar a termostatului la

durile de mai jos pentru a instala aplicația. $\dot{\phantom{a}}$ **Înainte** Pentru a continua, trebuie să activezi Acum apasă și ține apăsat butonul Pentru a adăuga un dispozitiv nou, Pentru a continua, trebuie să activezi

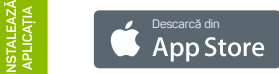

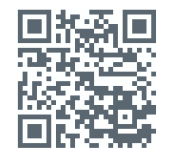

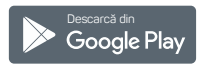

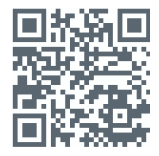

În functie de sistemul de operare (iOS sau Android) este posibil ca aplicatia să solicite acces la anumite resurse (stocare, conexiune la internet) pentru a functiona corect. Este necesar să le aprobi.

# **INSTALAREA APLICAȚ**

### Crează un cont nou:

**Înainte Înainte Adaugă dispozitiv Înainte Înainte Înapoi Înainte Înainte Înapoi Finalizare Încearcă din nou** un cont nou ai nevoie de o adresă de e-mail validă și acces la aceasta pentru validarea contului.

> 1. Apasă Adaugă un cont nou sau Autentificare dacă ai deia unul.

2. Completează câmpurile, citeste si aprobă Termenii si Conditiile.

3. Verifică emailul. confirmă link-ul de validare, după apasă Continuă.

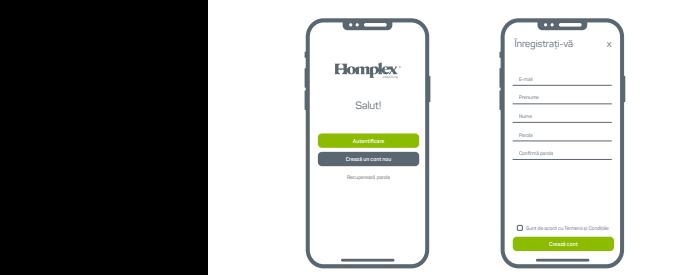

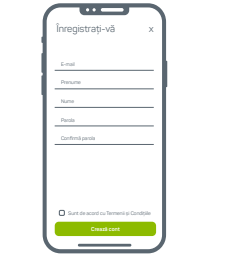

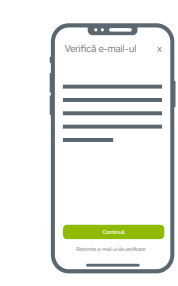

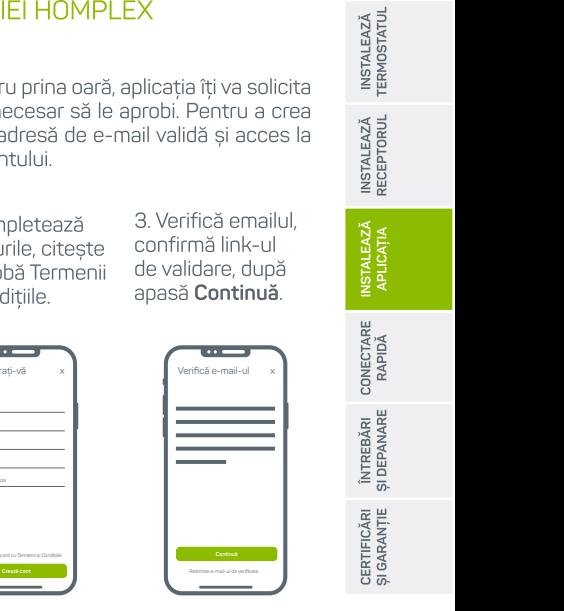

## **INSTALAREA APLICATIEI HOMPLEX**

## Autentificare (dacă ai deja un cont Homplex)

La prima deschidere a aplicatei sau când este solicitat, apasă pe butonul Autentificare. Completeză datele de conectare și apasă Autentifică-te. Dacă datele sunt corecte vei fi redirectionat către pagina Dispozitivele mele.

## Recuperare parolă (dacă ai deja un cont Homplex)

Poti recupera parola din ecranul de întâmpinare folosind butonul Recuperare parolă. Acesta este disponibil si în pagina de autentificare. Apasă pe buton și în pagina următoare adaugă adresa de e-mail asociată contului tău și noua parolă. Confirmă link-ul de validare trimis la adresa specificată și conectează-te din nou cu adresa de e-mail si noua parolă.

Atenție: este posibil ca uneori procesul de schimbare a parolei în baza de date să dureze mai mult, până la un minut. Dacă acesta nu este incă finalizat vei primi un mesaj de parolă sau utilizator gresit. În acest caz, asteaptă un moment si încearcă din nou

Înainte de utilizarea și explorarea termostatului Homplex HX1. verifică următoarele:

√ Termostatul are bateriile instalate si este activ.

Receptorul este pornit (alimentat) și este conectat la sistemul de încălzire loptional, conectarea se poate face și fără conectarea fizică a centraleil

√ Telefonul este pornit, are aplicația Homplex instalată și pornită, un cont creat și se află în pagina Dispozitivele mele.

Ai acces la o retea Wi-Fi stabilă pentru conectarea permanentă a receptorului,

Ai acces la email pentru confirmarea contului Homplex, în cazul în care nu ai creat deja unul.

În detaliu meniurile termostatului, meniurile receptorului și despre paginile aplicatiei în Ghidul Descoperă NX1.

#### Conectarea termostatului cu receptorul

Termostatul și receptorul vin deja asociate din fabrică, lucru confirmat prin faptul ca pe display iconita a nu clipeste. Dacă totuși aceasta clipește înseamnă că este necesară o nouă asociere între acestea. Pentru asociere urmează pasii următori:

Anasă repetat hutonul a șe de receptorului parla acesta înte<br>23 23 23 culoarea ROZ. Apasă 2 secui<br>23 23 23 buten până ouloarea clipeste.

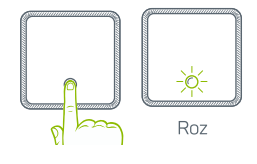

2. Accesează meniul de asociere al termostatului (4). Apasă odată pe termostat pentru a activa  $\overline{a}$ 

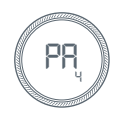

uiui de pe rece Termostatul și receptorul ar trebui să fie conectate, culoarea principal al termostatului icoana a să fie statică.

Conectarea receptorului cu aplicația Homplex

După instalarea aplicației și crearea contului te vei afla în pagina Dispozitivele mele.

- 1. Apasă butonul Adaugă dispozitiv pentru a începe procesul de asociere
	- 2. Asigură-te că receptorul are o retea Wi-Fi la care să se NO COM NC 230 V **230 VAC 230 VAC / 8A** NO COM NC 230 V **230 VAC 230 VAC / 8A** N L 230 V **230 VAC 230 VAC / 8A**
- ntrodu nume termostatul se va komp conecta

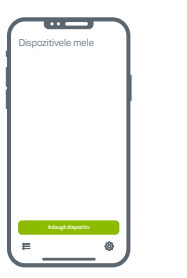

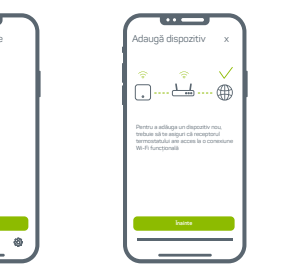

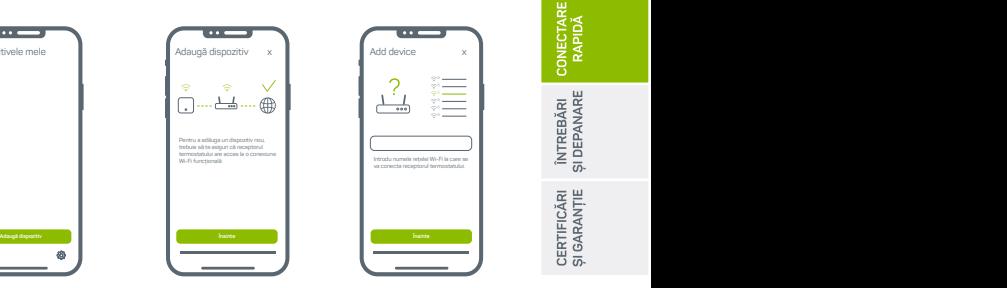

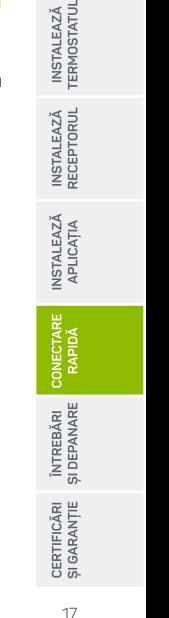

eceptorului cu

k. Introdu <mark>parola</mark> ys cermostatulise va - c conecta

5. Activează modul înregistrare al aplicatiei pe receptor. Apasă repetat indică culoarea ALBASTRU. Apasă

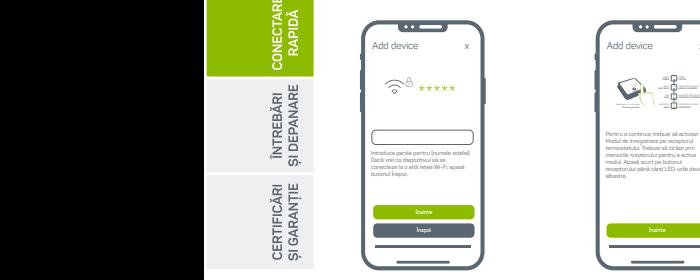

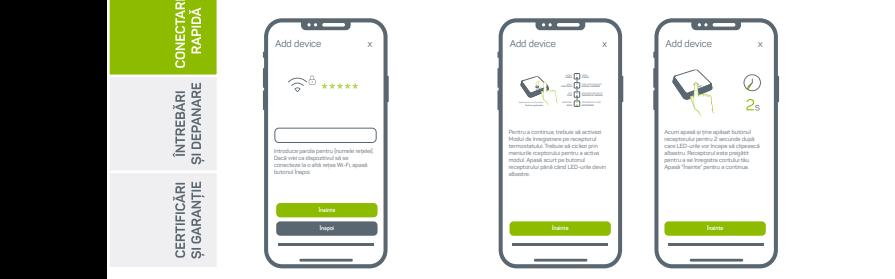

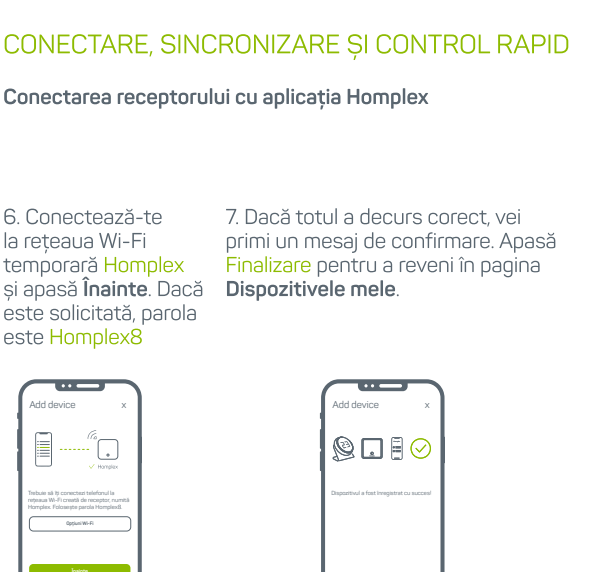

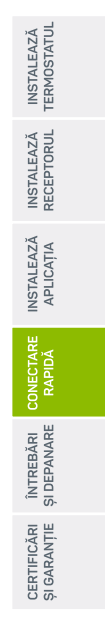

ÎNTREBĂRI **FRECVENTE** SI **DEPANARE** 

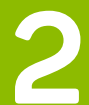

# ÎNTREBĂRI FRECVENTE SI DEPANARE

### Termostatul nu porneste

√ Bateriile sunt montate corespunzător în soclul lor? √ După instalarea bateriilor termostatul este inactiv aprox. 20 de secunde până când protocolul de autoverificare este încheiat

#### Termostatul nu afisează temperatura corectă

- √ Verifică dacă setările deviatiei sunt corecte.
- √ Repozitionează termostatul conform recomandărilor.

### Termostatul este prea sensibil sau reactionează greu

√ Verifică dacă setările Histerezei sunt corecte.

√ Verifică dacă acesta nu este influentat de factori externi (radiatoare, soare, ferestre, etc.).

### Termostatul nu reactionează la comenzi

 $\vee$  Verifică dacă acesta este blocat  $\theta$ , deblochează-l tinând apăsat pe butonul de actiune timp de 5 secunde.

√ Verifică dacă bateriile nu sunt descărcate □ . Functiile termostatului sunt limitate când bateriile sunt descărcate. Înlocuieste bateriile cu unele noi, alcaline.

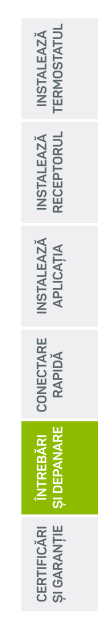

## ÎNTREBĂRI FRECVENTE SI DEPANARE

## Termostatul afisează  $\triangle$  iar icoana  $\delta$  clipeste.

Problemă de conexiune radio, termostatul nu comunică cu receptorul.

√ Micsorează distanta dintre termostat si receptor.

√ Posibile interferente cu alte echinamente, repozitionează termostatul

√ Posibilă ecranare a undelor radio din cauza armăturilor din pereti, suprafete metalice, etc. Repozitionează termostatul.

√ Termostatul sau receptorul pot fi defecte, contactează departamentul Service pentru ajutor / înlocuire.

#### Termostatul afișează că încălzeste (5 dar centrala nu porneste

↓ Legătura dintre receptor și centrală configurată gresit. Verifică legăturile și porturile de control ale receptorului / centralei.

Posibil defect al releului de comandă din receptor. Contactează departamentul Service pentru ajutor / înlocuire.

INSTALEAZĂ<br>TERMOSTATUL

# ÎNTREBĂRI FRECVENTE SI DEPANARE

#### Am lăsat termostatul pe modul programat însă după un timp I-am găsit pe un alt mod de lucru.

√ Interventia asupra temperaturii (rotația inelului) activează automat modul Manual **g**. Repozitionarea termostatului în cameră poate roti neintentionat inelul.

√ Trece termostatul în modul Programat apăsând de câteva ori scurt pe ecran până când icoana  $\triangleright$  este afișată sau reactivează modul Programat din aplicatie.

#### Termostatul nu reacționează la comenzile din aplicație

 $\vee$  Verifică conexiunea cu receptorul este stabilă și icoana  $\mathbb{R}$ nu clipeste.

√ Verifică conexiunea la internet a receptorului:

1. Dacă inelul receptorului afișează intermitent VERDE și ALBASTRU, acesta nu se poate conecta la reteua Wi-Fi. Numele retelei și/sau parola poate au fost schimbate sau Router-ul refuză conexiunea Verifică setările router-ului Posibil ca receptorul să nu fie în raza de acoperire a router-ului.

2. Dacă inelul receptorului afișează intermitent VERDE și GALBEN, acesta nu se poate conecta la internet. Este posibil ca reteaua Wi-Fi, desi functională, să nu aibă acces la internet. Verifică setările router-ului

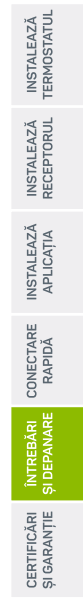

REFERINȚE NORMATIVE

8

## **REFERINTE NORMATIVE**

### Produsul respectă legislația relevantă a Uninii Europene:

√ 1999/5/CE - Reglementare privind echipamentele cu funcție de transmisie sau recepție Radio Frecvență

2006/95/EEC - Directiva de Joasă Tensiune

 $\sqrt{2004/108/EEC}$  - Directiva privind compatibilitatea electromagnetică

93/68/EEC - Directiva privind marcarea

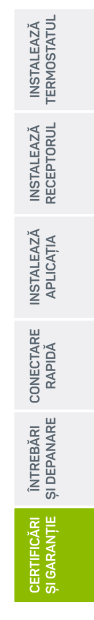

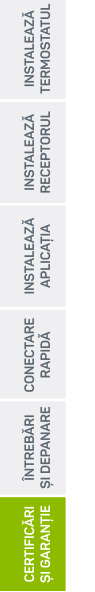

26

## **DECLARATIE DE CONFORMITATE**

Producător<sup>.</sup> HOMPI FX S A Adresa<sup>-</sup> Str. Lunca Corbului nr. 2. Sector 3. **Bucuresti** Telefon<sup>-</sup> 0374494949 Service: service@homplex.ro Contact: contact@homplex.ro

Dispozitivul Termostat Homplex NX1 la care se referă această declaratie nu pune în pericol viata, sănătatea sau securitatea muncii, nu produce un impact negativ asupra mediului și este în conformitate cu Legislația Europeană.

Producătorul îsi rezervă dreptul de a efectua modificări tehnice produsului fără o notificare prealabilă a consumatorilor.

Consumatorul este protejat de orice neconformitate a produsului timp de 24 luni de la achizitie în concordantă cu Directiva Europeană EC/44/1999.

# GARANȚIE ŞI **SERVICE**

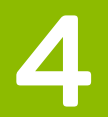

## **CERTIFICAT DE GARANTIE**

Producător: S.C. HOMPLEX S.A. Adresa: STR. LUNCA CORBULUI NR. 2, SECTOR 3, BUCURESTI

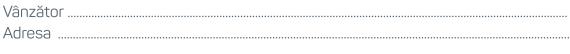

Semnătura / Stampila ....

Conform legislatiei în vigoare, termostatul dumneavoastră Homplex NX1 beneficiază de garantie timp de 2 ani (24 luni) pentru persoanele fizice si juridice (dacă cele din urmă le achizitionează în vederea exploatării comerciale). Drepturile consumatorului sunt prevăzute în Ordonanta 21/1992, actualizată la data de 27.12.2008, precum si în Legea or 449/2003, reglementată prin 0.U.G.174/2008.

Cele 24 de luni în care produsul este acoperit de garantie sunt calculate din momentul în care se realizează achizitia acestuia de către Clientul final folumneavoastră). Certificatul de garantie este valabil doar în prezenta facturii fiscale sau a bonului fiscal în original furnizate de Comerciant (Magazin) atunci când ati achizitionat produsul. Documentele trebuje să fie în bună stare, lizibile, fără modificări sau deteriorări

Homplex S.A. atestă că produsul dumneavoastră a fost fabricat în conformitate cu normele Uniunii Europene, utilizându-se tehnologii și materiale adecvate. Durata medie de utilizare a produsului este de 5 ani cu mentiunea că acesta trebuie utilizat conform specificatiilor din manualul de utilizare regăsit în cutia produsului.

În momentul achizitionării. Cumpărătorul are obligația să anunte atât Producătorul Homplex S.A.), cât si magazinul partener de orice neconformitate a produsului în termen de 48 ore, incluzând defectele fizice (deteriorări ale ecranului, zgârieturi etc.), accesoriile fexemplu: suport perete sau suport biroul si documentatii fbon sau factură, manual utilizare, certificat garantiel linsă, incomplete sau deteriorate Garantia produsului este nominală și nu poate fi transmisă unei alte persoane!

## **CERTIFICAT DE GARANTIE**

#### Norme de protectie pentru utilizarea sigură a termostatului Homplex NX1:

1. Se interzice instalarea, utilizarea si manipularea produsului de către persoane care nu se află în deplinătatea capacitătilor senzoriale și motorii sau care nu detin cunostinte privind siguranta în utilizare a aparatelor electronice.

2. Se interzice utilizarea aparatului de către minori în lipsa unui adult responsabil de siguranta acestora pentru a evita aparitia accidentelor.

3. Se interzice manipularea si utilizarea surselor active de electricitate în timpul instalării produsului deoarece manipularea gresită sau atingerea accidentală a cablurilor neizolate poate reprezenta un pericol fatal pentru Consumator. Recomandăm instalarea aparatului de către o persoană autorizată căruia i-au fost aduse la cunostintă normele de protectie și sigurantă în muncă.

4. Se interzice utilizarea aparatului în spatii în care există pericol de explozie (exemplu: camere în care există acumulări de gaze naturale), electrocutare sau incediu. Aparatul nu trebuie folosit în prezenta substantelor chimice de orice tip.

Homplex S.A. nu este responsabil de niciun accident, defect sau situatie tehnică survenită ca urmare a conectării, manipulării, instalării sau depozitării defectuoase sau necorespunzătoare a produsului achizitionat.

#### Recomandări pentru utilizarea siqură a produsului Homplex NX1:

1. Transportă produsul achizitionat în ambalajul original, alături de foliile de protectie (dacă este cazul) pentru a nu exista deteriorări cauzate de acesta. Nu pune pe produs alte obiecte grele care ar putea deteriora aparatura din interiorul cutiei si asiqură-te că acesta se află într-un loc uscat.

2. Depozitează termostatul și receptorul (după caz) în spatii cu temperaturi pozitive, ferit de căldura excesivă (maximum 50 °C) si umezeală.

3. Foloseste pentru termostatul tău doar baterii alcaline noi (conform modelului compatibil specificat în manualul de utilizare) care nu prezintă scurgeri, deformări sau alte deteriorări

4. Atunci când termostatul avertizează că bateriile sunt descărcate, înlocuieste-le cu unele conforme în cel mai scurt timo.

5. Inspectează bateriile alcaline din interiorul termostatului la fiecare 6 luni si înlocuieste-le dacă acestea prezintă deteriorări de orice tip.

6. În timpul utilizării produsului, asigură-te că este departe de surse de căldură (spoturi, radiatoare, echipamente electrice) sau umezeală, de culoare de trecere a

## **CERTIFICAT DE GARANTIE**

curentilor de aer sau usi si ferestre care stau mereu deschise

7. Nu pozitiona termostatul în interiorul corpurilor de mobilier, în razele directe ale soarelui, în spatele draperiilor sau a perdelelor.

8. Dacă alegi să montezi termostatul pe perete, asigura-te că între acesta și podea se află o distantă de 130-150 cm.

9. Curătă produsul utilizând o lavetă moale și uscată. Nu folosi agenti de curătare. mai ales daçã compozitia acestora este chimică, bureti sau materiale corozive.

10. Dacă nu folosesti termostatul o lungă perioadă de timp, opreste-l si îndepărtează hateriile acestuia

#### Situatii în care garanția produsului Homplex NX1 se va pierde și va fi anulată:

1. Produsul achizitionat nu a fost utilizat în concordantă cu scopul stipulat în manualul de utilizare/qhidul de utilizare si implicit, scopul pentru care acesta a fost creat

2. În timpul depozitării, manipulării sau utilizării nu au fost respectate mentiunile din documentele produsului, inclusiv cele specificate în paragraful anterior.

3. În părtile componente ale produsului au fost identificate urme de umezeală, apă sau alte lichide

4. Bateriile alcaline utilizate nu au fost înlocuite la timp si nu s-au luat măsuri atunci când ele au suferit deteriorări. De asemenea, produsul îsi pierde garantia dacă a fost utilizat împreună cu un alt tip de baterie nerecomandat în manual/ghid sau în acest certificat

5. S-a intervenit asupra produsului în afara indicatiilor date de producător.

6. Produsul a suferit modificări realizate de persoane neautorizate, precum dezasamblarea componentelor si după caz, înlocuirea acestora cu alte piese decât cele de origine (cele recomandate de producător).

7. Situatia în care personalul autorizat de Homplex constată că avariile si deteriorările produsului achizitionat sunt datorate utilizării si întretinerii defectuoase. suprasolicitării aparaturii sau montării incorecte a acestuia.

8. Situatia în care functionalitatea este afectată total sau partial de actiunea unor factori externi, precum socuri mecanice sau electrice (supratensiune), căldură excesivă, umezeală, actiunea substantelor chimice, incendiere sau scurt-circuitare.

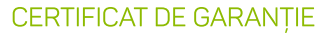

#### Situatii apărute din cauza defectiunilor de fabricatie

În cazul în care au existat accidente produse din cauza lui **Homplex NX1** în timpul celor 24 de luni si pentru care există suspiciuni că acesta ar fi fost provocate de defectiuni de fabricatie, daunele vor fi suportate pe cale amiabilă sau după caz, cu ajutorul instantelor judecătoresti, de către Homplex S.A.

Într-o astfel de situatie, pentru a constata cauzele care au determinat defectiunea tehnică și a confirma ipoteza proprietarului produsului. Cumpărătorul este obligat să anunte imediat Vânzătorul și Producătorul privind incidentul, fără să intervină în niciun fel asupra produsului. Acesta va trebui returnat împreună cu documentele de achizitie (bonul fiscal sau factura fiscală), materiale doveditoare (dacă este cazul înregistrări video sau imagini foto) și certificatul de garanție.

#### Procedura de reparare sau înlocuire a unui produs defect în garantie

Pentru verificarea tehnică a produsului și acordarea unui deviz (concluzie) în vederea solutionării unei situatii, produsul dumneavoastră trebuie returnat Producătorului în cel mai scurt timp posibil. În colet trebuie să existe produsul achizitionat împreună cu toate accesoriile, dovada achizitiei (bon fiscal sau factură) și certificat de garantie. Înainte de a-l trimite, vă rugăm insistent să ne apelati la numărul de telefon 0374.49.49.49 (în zilele lucrătoare, de luni până vineri în intervalul orar 09:00 -18:00, tarif normal), ori să ne scrieti pe adresa de e-mail service@homplex.ro. Vom evalua situatia relatată de dumneavoastră si vă vom oferi un feedback referitor la trimiterea produsului pentru constatare - acest proces înlătură aparitia situatiilor în care produsul este returnat nejustificat, fără a avea o defectiune tehnică reală. În cazul în care specialistii nostri constată că produsul a fost returnat nejustificat, acesta functionând în mod corespunzător, va trebui să achitati atât costul de

transport (tur-retur), cât si taxa de constatare.

Dacă produsul are defecte de fabricatie dovedite, atât costurile de transport, cât si cele de aducere la conformitate sau înlocuire vor fi suportate de Homplex S.A. în perioada de garantie. La termenul de garantie standard (24 de luni conform legislatiei în vigoare) va fi adăugată și perioada în care produsul se află în service. clientul neputând să utilizeze produsul – astfel, garantia produsului va fi prelaungită. Homplex S.A. va încerca să ofere Clientului devizul de service si implicit, solutia (înlocuirea produsului sau aducerea acestuia la confirmitate) în maximum 15 zile lucrătoare calculate din momentul receptionării coletului în service.

## **FORMULAR SERVICE**

(se completează de Cumpărător)

Produs: Homolex NX1

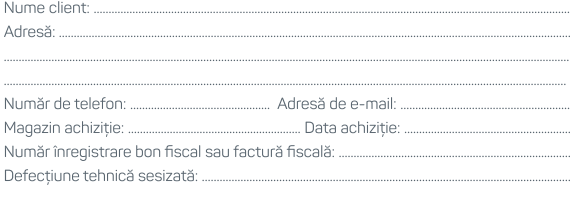

Înteleg și sunt de acord să trimit produsul împreună cu accesoriile sale, dovada achizitiei si certificatul de garantie - confirm că am luat la cunostintă că acest colet se va returna în lipsa elementelor mentionate anterior pe costurile clientului: Înteleg si sunt de acord să achit costurile de transport (tur-retur) si taxa de

constatare dacă se consideră că returul produsului este nejustificat si că acesta functionează în mod corect:

Înteleg și sunt de acord cu anularea garanției produsului dacă defecțiunea tehnică survine din cauza utilizării, manipulării, depozitării, transportării și întretinerii incorecte a acestuia.

Semnătura: complete de la contrattura

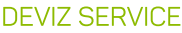

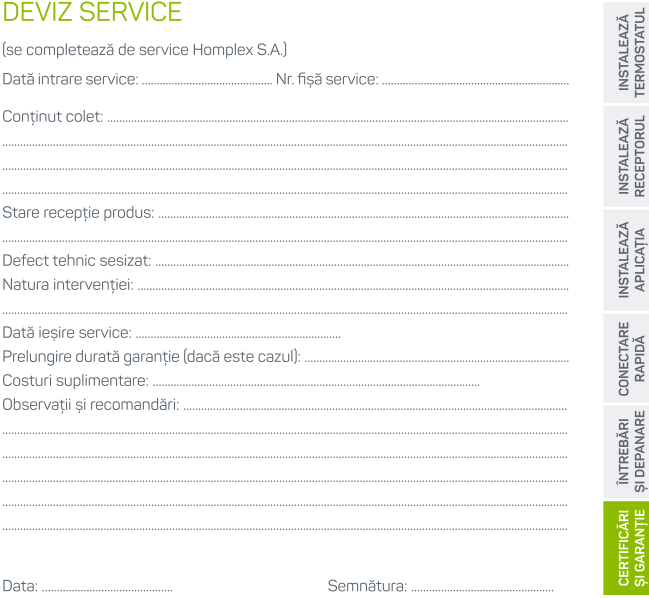

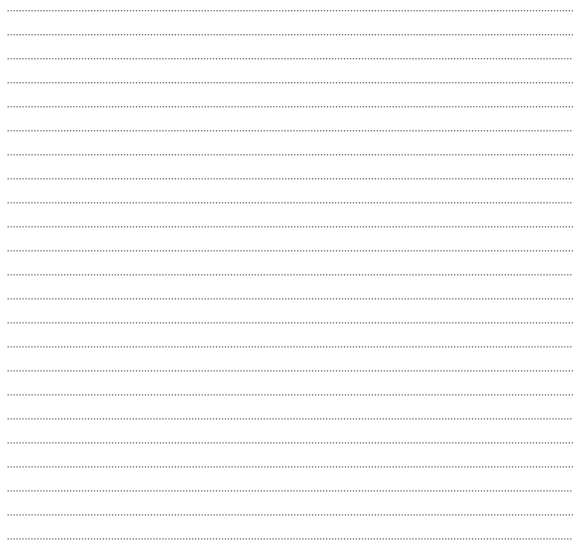

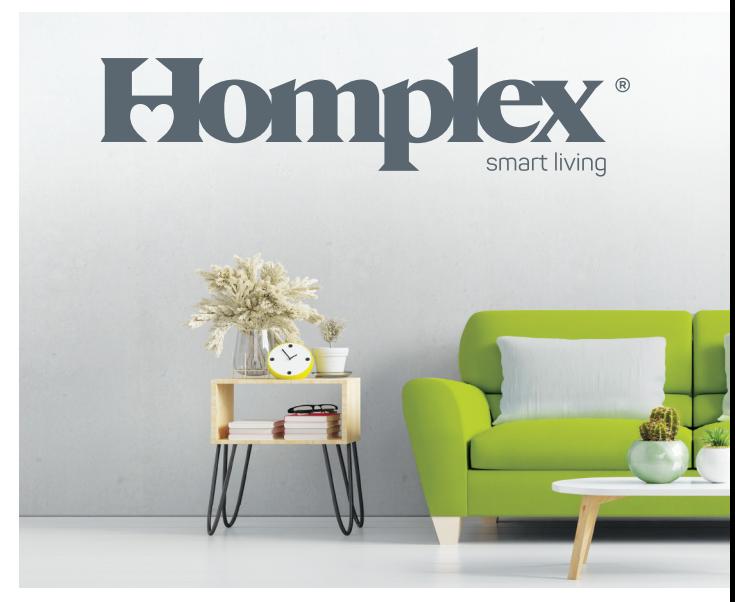

Instalează NX1

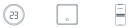